UNIVERSIDADE DO SAGRADO CORAÇÃO

GEAN NARCIZO BARRAL LEME

# PROPOSTA DE DISPOSITIVO DE MONITORAMENTO DO CONSUMO DE ENERGIA

BAURU 2017

## GEAN NARCIZO BARRAL LEME

# PROPOSTA DE DISPOSITIVO DE MONITORAMENTO DO CONSUMO DE ENERGIA

Trabalho de conclusão de curso, apresentado ao Centro de Ciências Exatas e Sociais Aplicadas, da Universidade do Sagrado Coração, como parte dos requisitos para obtenção do título de bacharel em Engenharia de Computação, sob orientação do Prof. Me. Alexander Da Silva Maranho.

**BAURU** 2017

## GEAN NARCIZO BARRAL LEME

# PROPOSTA DE DISPOSITIVO DE MONITORAMENTO DO CONSUMO DE ENERGIA

Trabalho de conclusão de curso, apresentado ao Centro de Ciências Exatas e Sociais Aplicadas, da Universidade do Sagrado Coração, como parte da obtenção do título de bacharel em Engenharia de Computação, do Prof. Me. Alexander Da Silva Maranho.

BANCA EXAMINADORA:

Prof. Me. Alexander Da Silva Maranho Universidade do Sagrado Coração

\_\_\_\_\_\_\_\_\_\_\_\_\_\_\_\_\_\_\_\_\_\_\_\_\_\_\_\_\_\_\_\_\_\_\_\_\_\_\_\_\_\_\_\_\_\_\_

Prof. Me. Saulo Coelho Silva Universidade do Sagrado Coração

\_\_\_\_\_\_\_\_\_\_\_\_\_\_\_\_\_\_\_\_\_\_\_\_\_\_\_\_\_\_\_\_\_\_\_\_\_\_\_\_\_\_\_\_\_\_\_

Prof. Dr. Danilo Sinkiti Gastadello Universidade do Sagrado Coração

\_\_\_\_\_\_\_\_\_\_\_\_\_\_\_\_\_\_\_\_\_\_\_\_\_\_\_\_\_\_\_\_\_\_\_\_\_\_\_\_\_\_\_\_\_\_\_

Bauru, 16 de junho de 2017.

Dedico esse trabalho à minha Família, em especial aos meus pais, Sergio Luiz Leme e Maria Sueli Marques Barral Leme, pelo apoio dado nessa importante etapa da minha vida.

#### AGRADECIMENTOS

Agradeço primeiramente a Deus por ter me dado saúde е força para superar as dificuldades.

Agradeço aos meus pais, pelo amor, incentivo е apoio incondicional.

A Elis pela paciência e companheirismo nos momentos difíceis, onde não mediu esforços para que eu chegasse até esta etapa de minha vida.

Agradeço aos meus "irmãos adquiridos" Ederson, William, Rafael, Paulo Guilherme, Bruno e todos que acabaram escolhendo outro caminho, por todo apoio e companheirismo durante esta jornada tão importante de nossas vidas.

Aos professores do curso de Engenharia de Computação da Universidade Sagrado Coração, que, de alguma forma, contribuíram com a minha formação.

A meu orientador Prof.º Me. Alexander Da Silva Maranho, pelo suporte no pouco tempo que lhe coube, pelas suas correções е pela paciência.

"Eu acho que se você fez algo muito bom, você deve fazer outra coisa maravilhosa, e não se conformar com isso por muito tempo. Apenas descubra qual será a próxima. " - Steve Jobs

#### RESUMO

Com o constante avanço da tecnologia no mundo, a demanda por energia vem sendo cada vez maior. Para evitar que haja a necessidade de aumentar a geração de energia elétrica, monitorar e controlar o consumo é a melhor opção. Com o intuito de ser uma ferramenta no controle de gastos desnecessários, este trabalho tem como proposta realizar um monitoramento e controle de cada ponto de energia através de um dispositivo desenvolvido utilizando a plataforma Arduino com a linguagem de programação C, associada a um sensor de corrente para realizar a leitura e controle do consumo. Para consultar os dados coletados e para ligar ou desligar um ponto de energia ligado ao sistema, será disponibilizado um website desenvolvido utilizando a linguagem de programação Microsoft ASP.NET MVC, possibilitando assim, o acesso por meio de um navegador utilizando qualquer dispositivo com acesso à internet.

Palavras chave: Consumo de Energia. Dispositivo de controle. Monitoramento de consumo.

#### ABSTRACT

With the constant advancement of technology in the world, the demand for energy has been growing. To avoid that there is a need to increase the generation of electric power, monitor and control the consumption is the best option. In order to be a tool to control unnecessary spending, this paper aims to perform a monitoring and control of each power point through a device developed using the Arduino platform with the C programming language, associated current sensor for reading and control consumption. To view the collected data and to connect or disconnect a power point connected to the system, a website developed using the programming language Microsoft ASP.NET MVC will be available, thus enabling access through a browser using any device with access the Internet.

Keywords: energy consumption. Control device. Monitoring consumption.

# LISTA DE ILUSTRAÇÕES

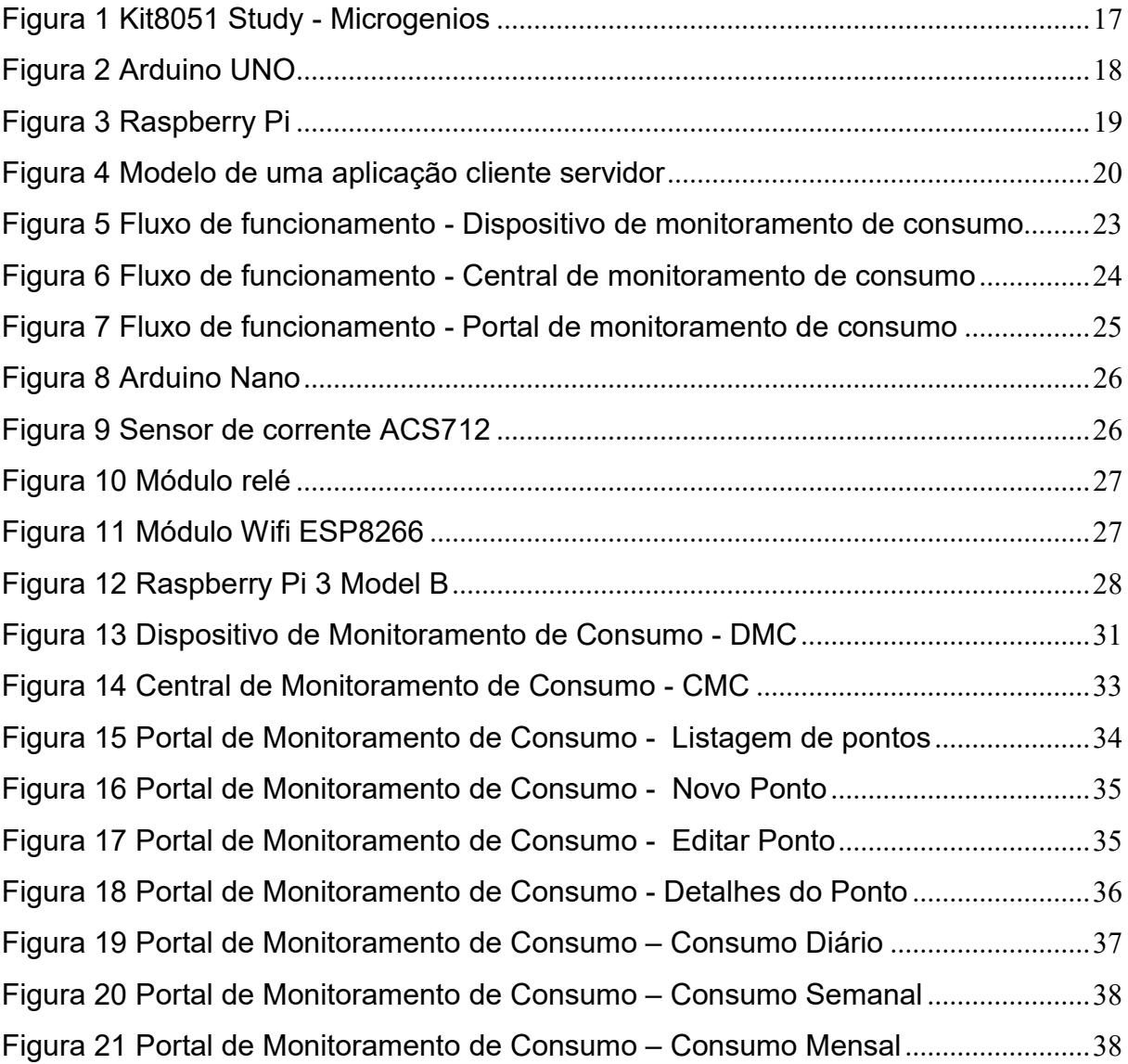

## LISTA DE ABREVIATURAS E SIGLAS

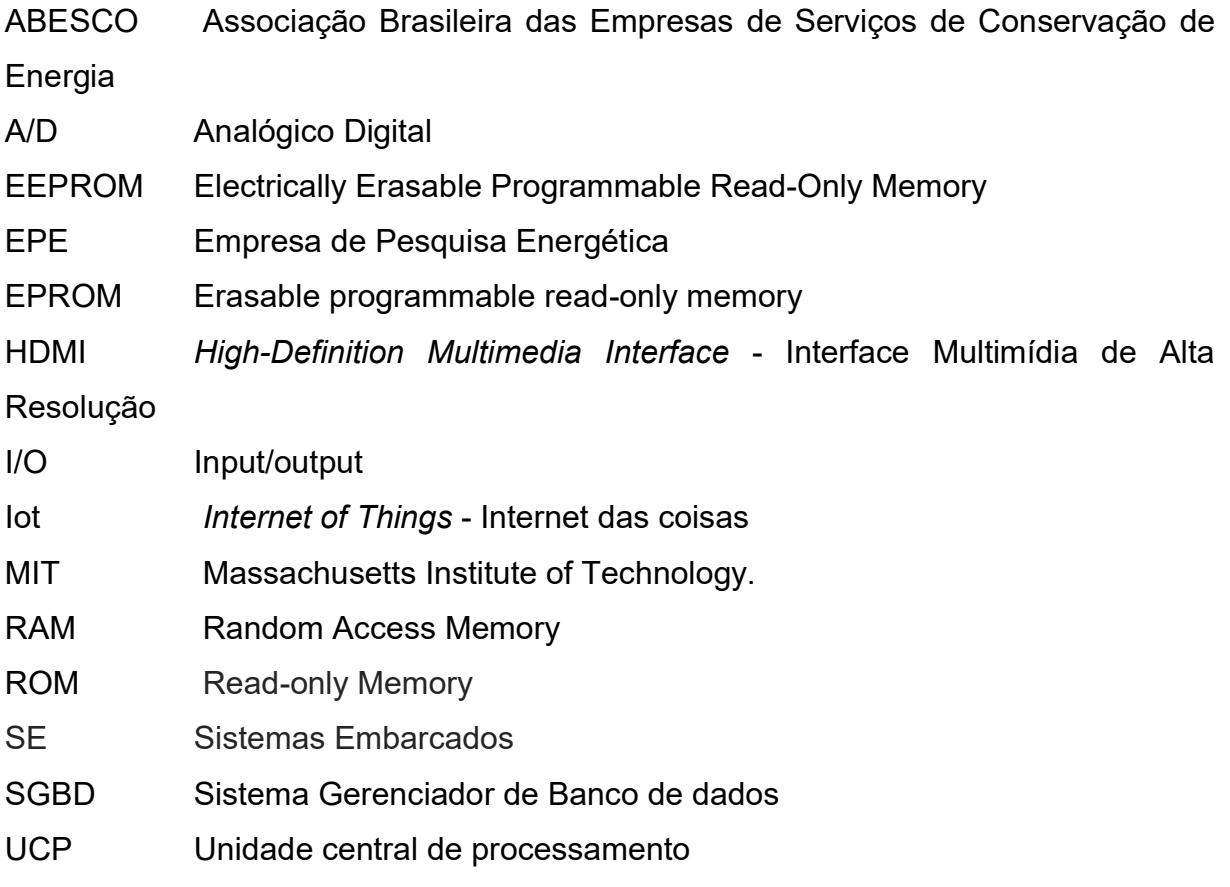

# **SUMÁRIO**

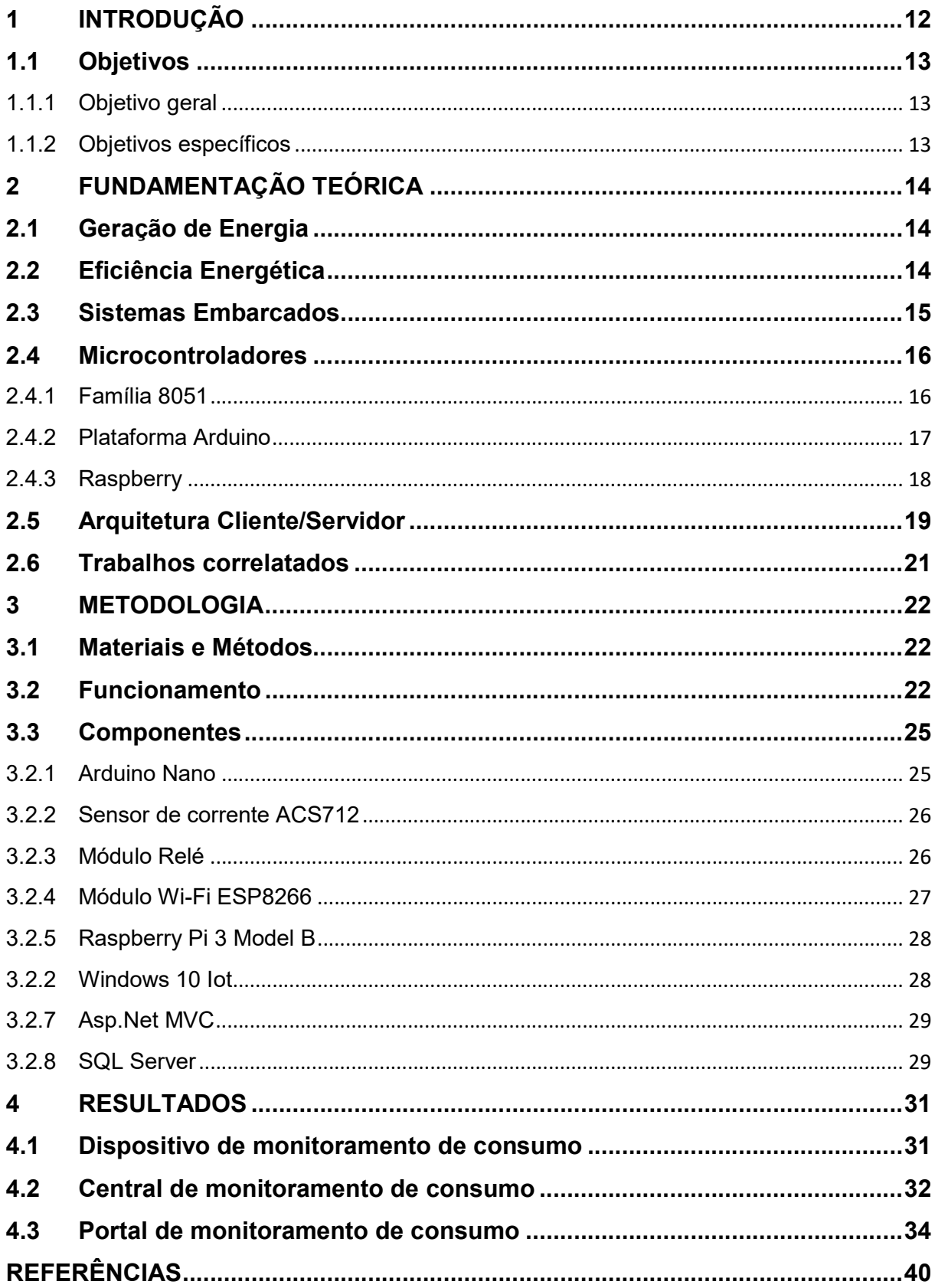

## 1 INTRODUÇÃO

Com a crescente informatização no mundo nas últimas décadas, houve o proporcional surgimento de dispositivos alimentados por energia elétrica e, consequentemente, a procura do mercado consumidor por este insumo aumentou à mesma proporção.

Num primeiro momento, devido ao alto custo para obtenção e utilização da energia elétrica, obtê-la tornou-se um fator de status social.

Posteriormente, a mesma tecnologia que demandava a energia elétrica de forma crescente, foi aliada para a redução do custo para a geração da mesma, aumentando sua oferta a medida do aumento de sua procura.

 Devido ao crescente consumo de energia ocasionado pelo crescimento da tecnologia, mais uma vez se tornou necessário aumentar a sua oferta. Entretanto, para gerar ainda mais energia é preciso com que sejam criadas novas usinas, as quais precisam de um grande investimento, além de causarem um enorme impacto ambiental.

De acordo com Creder (2012), aproximadamente 75% da energia elétrica utilizada no Brasil é proveniente de usinas Hidroelétricas, já que o país possui um rico potencial hidráulico. Porém, esse tipo de usina de geração de energia é fortemente influenciada por fatores climáticos, e por consequência, caso o pais passe por longos períodos com falta de chuvas, pode ocorrer do pais ter que buscar por fontes de energia ainda mais nocivas ao meio ambiente, no caso as usinas termelétricas para evitar a interrupção do fornecimento de energia.

Para evitar que seja necessário aumentar a produção de energia, começou-se a investir em maneiras mais eficientes de consumir e de controlar o consumo, principalmente no setor residencial que, de acordo com a Empresa de Energia Elétrica – EPE, teve um aumento de aproximadamente 107.7% no consumo e no setor industrial, com um aumento de 59.5% entre os anos de 1995 e 2014. Porém, apesar de ter o consumo aumentado de 32.276 GW\H (Giga watt por hora) em 1995 para 89.819 GW\H em 2014, representando um aumento de aproximadamente 178.3%, pouco se ouve falar de dispositivos específicos para reduzir o consumo de energia no setor comercial. (EPE, 2014)

Este trabalho propõe o desenvolvimento de um dispositivo para que, a partir de um website, seja feito o monitoramento do consumo da energia elétrica, onde o proprietário poderá consultar e controlar em tempo real qualquer ponto onde o sistema esteja instalado.

## 1.1 Objetivos

## 1.1.1 Objetivo geral

 Este trabalho tem como objetivo desenvolver um dispositivo embarcado para auxiliar no monitoramento do consumo da energia elétrica através de um website, contribuindo para a redução de custos decorrentes do consumo elétrico.

## 1.1.2 Objetivos específicos

- Realizar o levantamento bibliográfico;
- Levantar os trabalhos correlatos e compará-los, identificando as vantagens e desvantagens;
- Desenvolver o protótipo de um hardware embarcado;
- Desenvolver o software embarcado para coleta de informações;
- Desenvolver a plataforma Web para o usuário final visualizar;
- Testar e validar o protótipo;
- Analisar e avaliar os resultados obtidos com os testes do dispositivo.

#### 2 FUNDAMENTAÇÃO TEÓRICA

#### 2.1 Geração de Energia

Face à crescente demanda por energia elétrica, tem crescido exponencialmente o interesse pela geração de energia, uma vez que dada sua importância e demanda cada vez maior, em torno de sua produção giram muitos outros fatores, até mesmo o desenvolvimento social e econômico de uma região.

Junto com a demanda que vem crescendo nas últimas décadas, evidenciouse o interesse e a necessidade de desenvolvimento de métodos para geração de energia mais econômicos e de fontes renováveis, como a eólica, solar, hidroelétrica, entre outras.

Entre 30 de novembro a 11 de dezembro de 2015, ocorreu a Conferência do Clima das Nações Unidas, onde foi celebrado o Acordo de Paris, de acordo com o qual o Brasil se comprometeu a cessar a emissão de gases que geram efeito estufa e a descarbonizar a economia nacional até o final deste século.

De acordo com o Green Peace, o Brasil possui capacidade para chegar a 2050 com 100% de sua matriz energética renovável, assim melhorando a qualidade de vida de milhões de pessoas através de uma melhora na qualidade do ar e do combate as mudanças climáticas. (Green Peace, 2017)

#### 2.2 Eficiência Energética

Segundo a ABESCO (Associação Brasileira das Empresas de Serviços de Conservação de Energia), eficiência energética ou EE, consiste em realizar uma determinada atividade utilizando a menor quantidade de energia da melhor maneira possível.

 Consumir energia de uma maneira mais eficiente pode ser mais simples do que aparenta. Substituir uma lâmpada incandescente por uma LED pode gerar uma economia de aproximadamente 90% por hora.

 Em outras palavras, analisar a eficiência energética significa analisar o paralelo custo/benefício energético para a realização da tarefa em análise, portanto, quanto maior o benefício e menor o custo para sua realização, maior a eficiência energética.

#### 2.3 Sistemas Embarcados

Ao contrário de um computador de convencional que é desenvolvido para atender a diversas necessidades, um sistema embarcado (SE) é construído para atender uma gama de objetivos muito mais limitada. (WOLF,2001)

De acordo com Vargas (2007), um SE interage com o ambiente em que se encontra através de dados coletados por sensores, os quais iram ser processados e modificaram o ambiente por meio de atuadores. Por serem projetados para realizar objetivos mais específicos e para, na maioria das vezes, não ter contato direto com o usuário final, um SE deve ser à prova de falhas, pois causa impacto no ambiente onde se encontra através de suas interações.

O primeiro sistema embarcado que foi reconhecido na história, foi o Apollo Guidance Computer, que foi desenvolvido por Charles Stark Draper no MIT (Massachusetts Institute of Technology) na década de 60. Era um computador de bordo utilizado para orientação, controle e navegação do Módulo de Comando e do Módulo Lunar no Projeto Apollo, ele foi considerado o item mais arriscado do projeto, pois utilizava circuitos integrados monolíticos afim de diminuir as dimensões e o peso. O primeiro sistema embarcado a ser produzido em massa, foi o guia do Míssil nuclear LGM-30 Míssil Minuteman, lançado em 1961, o qual utilizava como memória principal um disco rígido. Já em 1966, na sua segunda versão, o sistema guia foi substituído por um novo sistema formado por diversos circuitos integrados. Devido as tecnologias desenvolvidas para estes dispositivos, o valor dos circuitos integrados foi reduzido e começou a serem utilizados em sistemas comerciais. (HALL, 1996)

Segundo Oliveira (2006), entre as décadas de 60 e 80, os SE ainda precisavam utilizar uma serie de componentes externos para prover memoria, e somente após a queda do custo dos microcontroladores na década de 80 que eles começaram a substituir componentes físicos. Por fim, deu-se início a criação de dispositivos baseados em microcontroladores. Nos dias atuais, SE podem ser encontrados em muitos equipamentos eletrônicos como aparelhos de TV, smartphones, roteadores de rede, impressoras, carros elétricos ou até mesmo na Urna eletrônica utilizada no Brasil.

#### 2.4 Microcontroladores

 Microcontroladores apresentam as mesmas características de um sistema computacional completo em um único chip, podendo ser encontrados em uma grande variedade de dispositivos. São constituídos internamente por uma unidade central de processamento (UCP), memória do tipo RAM (Random Access Memory) para armazenar os dados temporários, memoria para armazenamento de programa do tipo EEPROM (Electrically Erasable Programmable Read-Only Memory) ou EPROM (Erasable programmable read-only memory), portas de comunicação de entrada e saída, comunicação com algum protocolo conhecido, timer gerador de sinais para interrupções, conversor A/D (analógico digital) e algumas outras características que variam por fabricante. (Ordonez, 2003).

#### 2.4.1 Família 8051

Em 1981, a Intel lançou o 8051, figura 1, um microcontrolador de 8 bits, com 128 bytes de RAM, 4K bytes de ROM on-chip, dois temporizadores, uma porta serial e quatro portas (cada 8 bits de largura) todos em um único chip. O 8051 é um processador de 8 bits, o que significa que a CPU pode trabalhar em apenas 8 bits de dados de cada vez. Dados maiores que 8 bit tem que ser quebrados em pedaços de 8 bits para poder ser processado pela CPU. O 8051 tem um total de quatro portas I / O (input/output – entrada/saída), a cada 8 bits de largura. Embora o 8051 pode ter um máximo de 64 k(quilo) bytes de ROM on-chip, muitos fabricantes têm colocado apenas 4K bytes no chip. Isto irá ser discutido em mais detalhe mais tarde. (NICOLOSI, 2000)

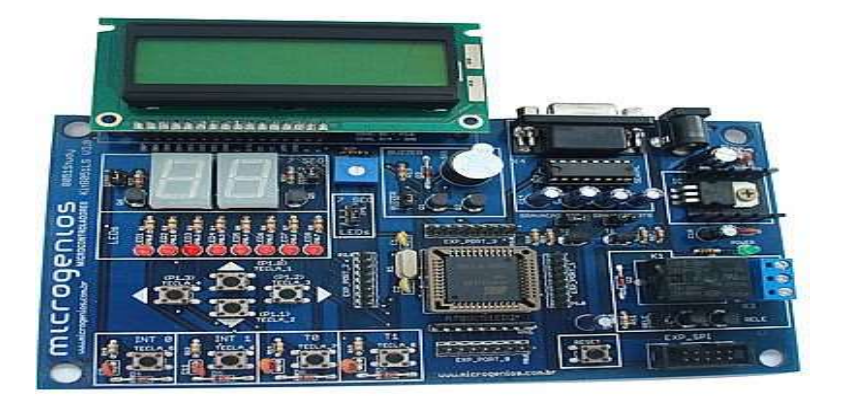

Figura 1 Kit8051 Study - Microgenios

Fonte: Microgenios (c2016a)

#### 2.4.2 Plataforma Arduino

 Em 2005, na Itália, durante uma discussão afim de encontrar uma maneira mais fácil dos estudantes de design trabalhar com tecnologia, o professor Massimo Banzi (Interaction Design Institute na cidade de Ivrea) e o pesquisador David Cuartielles, da Universidade de Malmö, na Suécia, surgiu o Arduino. Levando em consideração o fato que as opções existentes na época eram caras e de difícil utilização, Banzi e Cuartielles decidiram que iram desenvolver um microcontrolador que qualquer pessoa pudesse utilizar e que fosse barato. A placa foi desenhada por Cuartielles e teve seu software programado pelo aluno David Mellis. A placa teve uma tiragem inicial de duzentas unidades e foi produzida por um engenheiro local, Gianluca Martino, o qual também trabalhou no Design Institute ajudando os alunos em seus projetos. O nome Arduino foi escolhido em referência a um bar local que era frequentado por docentes e alunos. A tiragem inicial foi vendida rapidamente e a placa teve mais unidades produzidas para atender a demanda. Após o grande público perceber que o Arduino era fácil de ser utilizado e tinha um baixo custo, sua popularidade cresceu rapidamente e as vendas alcançaram a casa das 300 mil unidades. (Evans,2013).

Uma placa básica do Arduino, figura 2, contém um controlador Atmel AVR que pode variar 8 bits a 32 bits dependendo da versão. Possui portas digitais e analógicas, e um a entrada USB para uma direta ao computador. Seus projetos devem ser feitos através da linguagem C, e é compilada e executada pela própria

placa, por consequência, não se faz necessário o uso de um sistema operacional. Considerando que o Arduino trabalha diretamente com hardware, ela suporta e transmite uma corrente elétrica de até 40 mA (mili Ampére). A placa possui memória RAM de 2 KB e consome 175 mW. (ARDUINO, 2016)

Figura 2 Arduino UNO

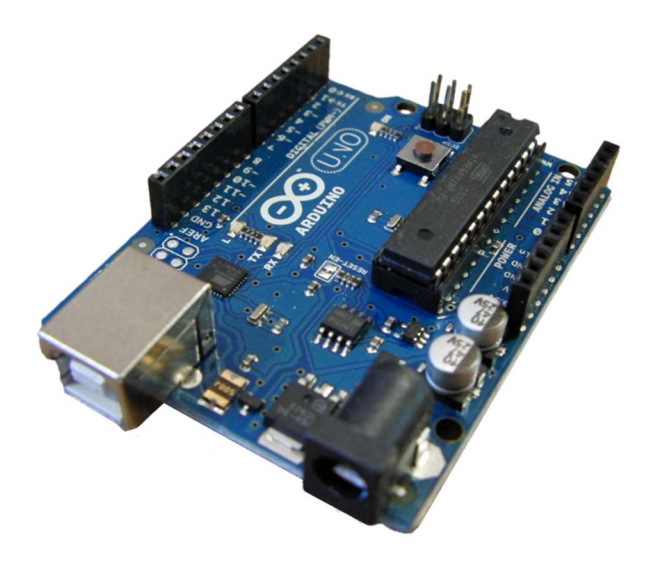

Fonte: ARDUINO (c2016a).

#### 2.4.3 Raspberry

A Raspberry Pi Foundation foi criada em 2008 no Reino Unido como uma instituição de caridade que tem por objetivo de promover o avanço na educação de adultos e crianças, em particular no domínio dos computadores, ciência da computação e assuntos relacionados.

O Raspberry Pi, figura 3, é um computador de baixo custo do tamanho de um cartão de credito que se conecta a um monitor ou aparelho de TV e utiliza teclado e mouse. Este pequeno dispositivo foi permite que pessoas de todas as idades explorem a computação e aprendam linguagens de programação. Além disso, é capaz de realizar as tarefas do dia a dia de um desktop, como navegar na internet, reproduzir vídeos e músicas, editar documentos e planilhas, ou até mesmo pode ser utilizado para jogos. (RASPBERRY, 2016)

A principal versão da placa contém um processador ARM Cortex-A7 quadcore de 900 MHz e 1 GB de memória RAM, onde pode-se instalar qualquer sistema operacional baseado em GNU/Linux, além de poder utilizar o Windows 10. Sua capacidade de transmissão de corrente elétrica vai de 5 a 10 mA e seu consumo é de 750 mW.

Figura 3 Raspberry Pi

## 2.5 Arquitetura Cliente/Servidor

 "É uma arquitetura onde o processamento da informação é dividido em módulos ou processos distintos. Um processo é responsável pela manutenção da informação (Servidor), enquanto que outro é responsável pela obtenção dos dados (Cliente) ". (BATTISTI, 2001, p. 38).

Portanto, na arquitetura cliente-servidor, figura 4, o cliente pode ser definido como a interface que irá interagir diretamente com o usuário final. Esta interface que irá realizar as requisições ao servidor e receber as respostas através de uma interface de rede. Já no Servidor, é onde ficam os dados da aplicação e todas as regras de negócios pertencentes ao sistema. Ele será responsável por receber as requisições de todos os clientes, trata-las internamente e devolver as informações solicitadas.

Fonte: RASPBERRY (c2016a)

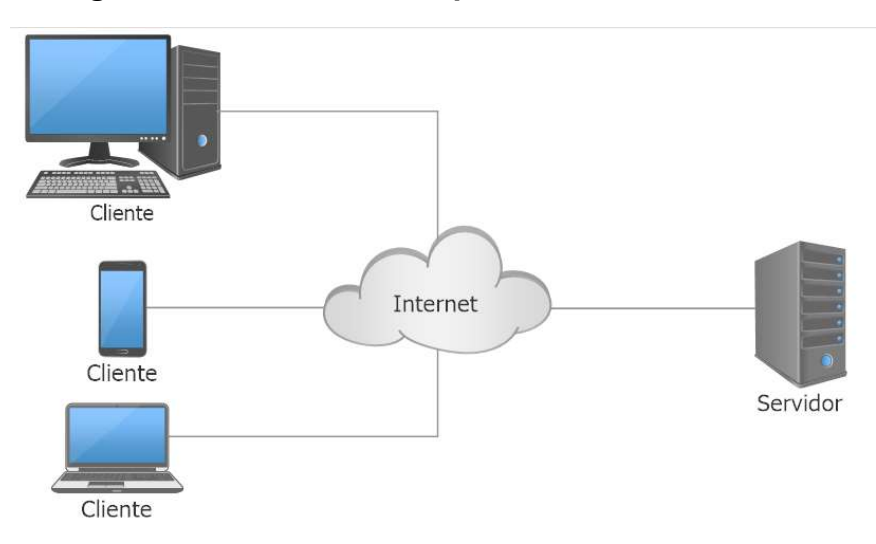

Figura 4 Modelo de uma aplicação cliente servidor

Fonte: Elaborado pelo Autor

 Para Salemi (1993), o cliente pode ser definido como a parte ativa do sistema, sendo o meio onde o usuário realiza suas consultas ou comandos para recuperação de dados e é onde os resultados são apresentados. O servidor por sua vez é a parte reativa do sistema, pois é onde ficam os serviços disponíveis para todos os clientes da aplicação.

 Este tipo de arquitetura de desenvolvimento possui como principais vantagens sua confiabilidade, pois se um dos clientes apresentar qualquer problema o sistema permanece ativo, não fica restrito a uma única plataforma, pois os clientes e os servidores não precisam necessariamente ser desenvolvidos utilizando a mesma linguagem, e acima de tudo, pode ser modernizada sem seja necessário parar todo o sistema. Por outro lado, sua manutenção pode ser um pouco complicada, já que quando ocorre algum erro, são muitos lugares para ser investigados. Por consequência, é necessário que a equipe de gerenciamento seja muito bem capacitada.

 Ainda de acordo com Salemi (1993), a arquitetura cliente/servidor – C/S possui vários tipos: C/S Simples, onde o servidor executa somente o que é solicitado por um cliente. C/S em dois níveis, que é a mais encontrada na maioria das empresas, pois todo o processo fica centralizado no servidor. C/S Multinível, onde a aplicação em alguma plataforma será um servidor para alguns clientes e, ao mesmo tempo, cliente de alguns servidores. E a C/S Par a Par, a menos usual, pois todos os nodos assumem tanto o papel de cliente, como do de servidor.

#### 2.6 Trabalhos correlatados

 O trabalho "Desenvolvimento de um dispositivo de controle de consumo de energia elétrica aplicado em residências de baixa renda na região de Bauru" realizado pelo aluno Vinícius Rossi Bôscoa da Universidade do Sagrado Coração, tinha como objetivo desenvolver um dispositivo interativo capaz de realizar o controle do consumo de energia elétrica, afim de reduzir a demanda local por energia elétrica em residências de baixa renda. Como resultado, criou um dispositivo de acesso local para gerenciar o consumo de modo possa ser operado somente estando fisicamente no local onde a aplicação está funcionando.

 Por outro lado, o trabalho "O microcontrolador Arduino como uma central de monitoramento de consumo de energia elétrica" realizado pelo aluno Wallace Vilas Boas Siqueira do Instituto Federal de Educação, Ciência e Tecnologia de Minas Gerais que visava desenvolver o protótipo de um dispositivo capaz de monitorar o consumo de energia elétrica em um estabelecimento qualquer com limite de corrente elétrica de até 100 ampères, apresentou a possibilidade de monitorar o consumo através de um computador, porém ainda era necessário que se estivesse fisicamente no local para realizar tal monitoramento.

 Ao contrário dos dispositivos apresentados, o dispositivo proposto pelo Autor, prevê o monitoramento do consumo por meio de qualquer dispositivo que tenha acesso a internet por meio de um website, sendo assim possível verificar e controlar em tempo real o consumo de energia elétrica sem necessariamente estar fisicamente no estabelecimento.

#### 3 METODOLOGIA

#### 3.1 Materiais e Métodos

O dispositivo proposto deverá ser instalado junto a cada ponto (tomada, lâmpada, etc) a ser controlado a fim de coletar as informações de consumo e envialas para uma central de controle, onde será feita a integração com o website de monitoramento e controle do local onde o sistema será instalado.

 Para coletar os dados de consumo e para possibilitar que cada tomada seja ligada ou desligada, foi utilizada a plataforma Arduino interligada a um sensor de corrente e um relé.

 Um módulo ESP8266 foi utilizado para realizar a comunicação de cada dispositivo com uma central, onde os dados de consumo ficam temporariamente armazenados.

 O Raspberry foi utilizado para gerenciar os dispositivos de controle e para se comunicar com um servidor web, para que assim o usuário possa visualizar, através de gráficos e relatórios, as informações de consumo do estabelecimento que foram enviados pela central.

 Através do website, além das informações de consumo, o usuário poderá cadastrar novos dispositivos e controlar cada dispositivo individualmente caso julgue necessário.

#### 3.2 Funcionamento

O dispositivo proposto foi dividido em três módulos, sendo cada um responsável por uma parte do funcionamento.

O módulo de monitoramento, nomeado de DMC (dispositivo de monitoramento de consumo), é responsável pela captação das informações de consumo do estabelecimento e por acionar ou desligar um determinado ponto. Os DMC's, figura 5, serão compostos por um sensor de corrente interligado a um microcontrolador Arduino Nano que, através de uma conexão Wifi, irá enviar as informações coletadas para o módulo central.

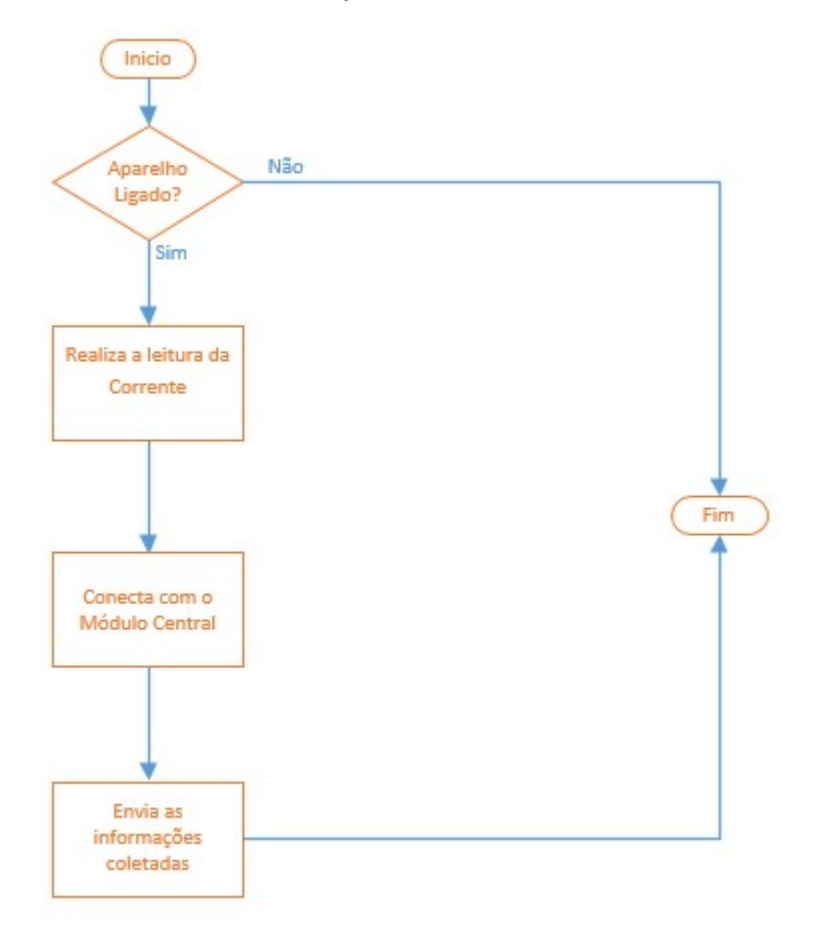

Figura 5 Fluxo de funcionamento - Dispositivo de monitoramento de consumo

Fonte: Elaborado pelo Autor

 O módulo de central, nomeado de CMC (central de monitoramento de consumo), é onde são interligados os DMCs e onde ficam temporariamente armazenadas as informações de consumo.

Esse módulo irá receber as informações, processá-las e envia-las para um website, onde o usuário final poderá visualizar, o consumo de energia do estabelecimento. Além da função de enviar as informações coletadas pelos DMCs, este módulo também será responsável por, caso seja realizada uma solicitação no website pelo usuário, desligar um ponto que esteja consumindo muita energia indevidamente, conforme pode ser observado na figura 6.

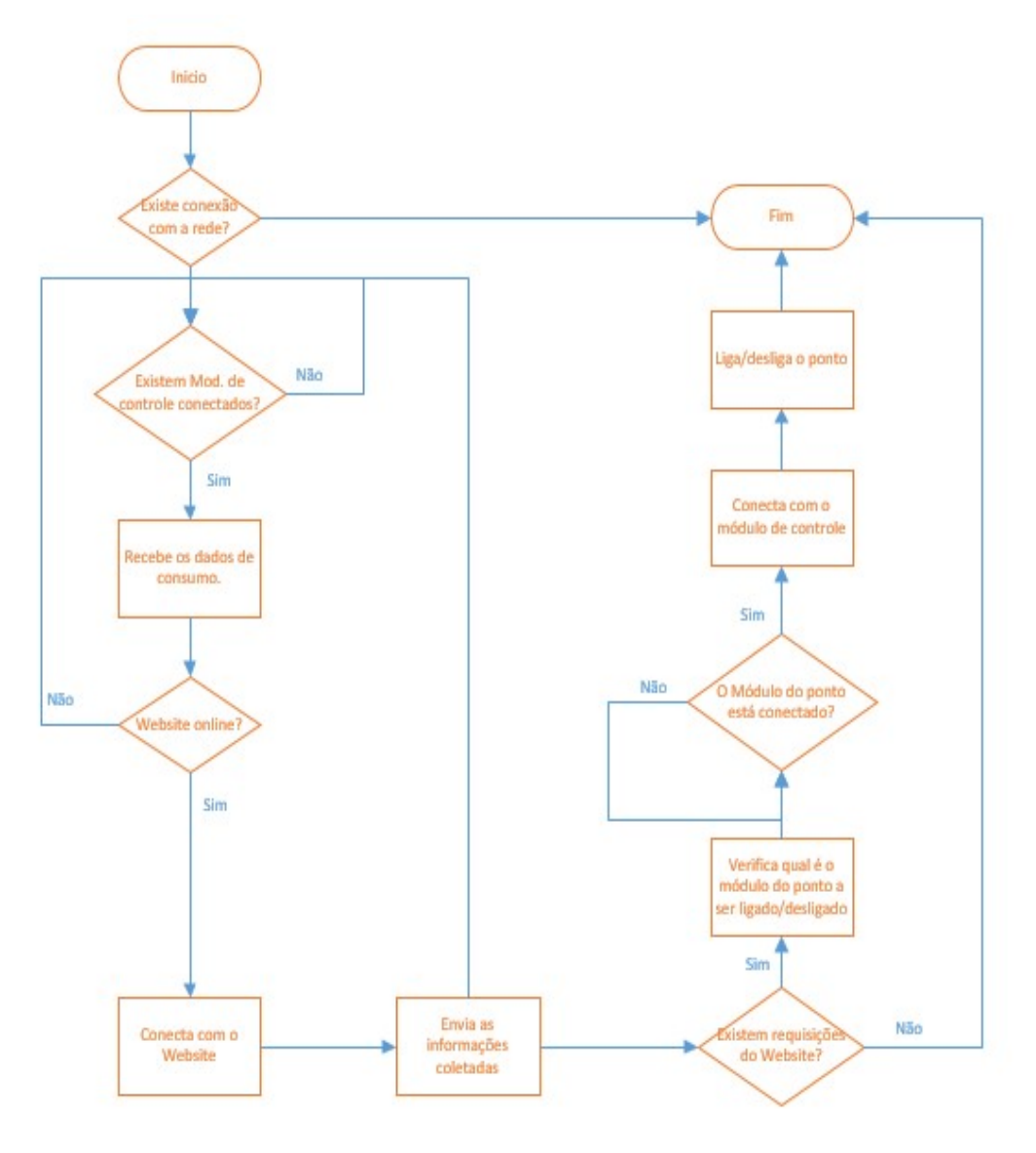

Figura 6 Fluxo de funcionamento - Central de monitoramento de consumo

Fonte: Elaborado pelo Autor

Por último, no módulo de controle, nomeado de PMC (Portal de monitoramento de consumo), os dados enviados pela CMC são tratados e disponibilizados para o usuário através de um website, conforme pode ser visto na figura 7. Além de visualizar o consumo de energia do estabelecimento, também será possível ligar ou desligar qualquer dispositivo conectado a um dos módulos de controle, bem como verificar o histórico de consumo.

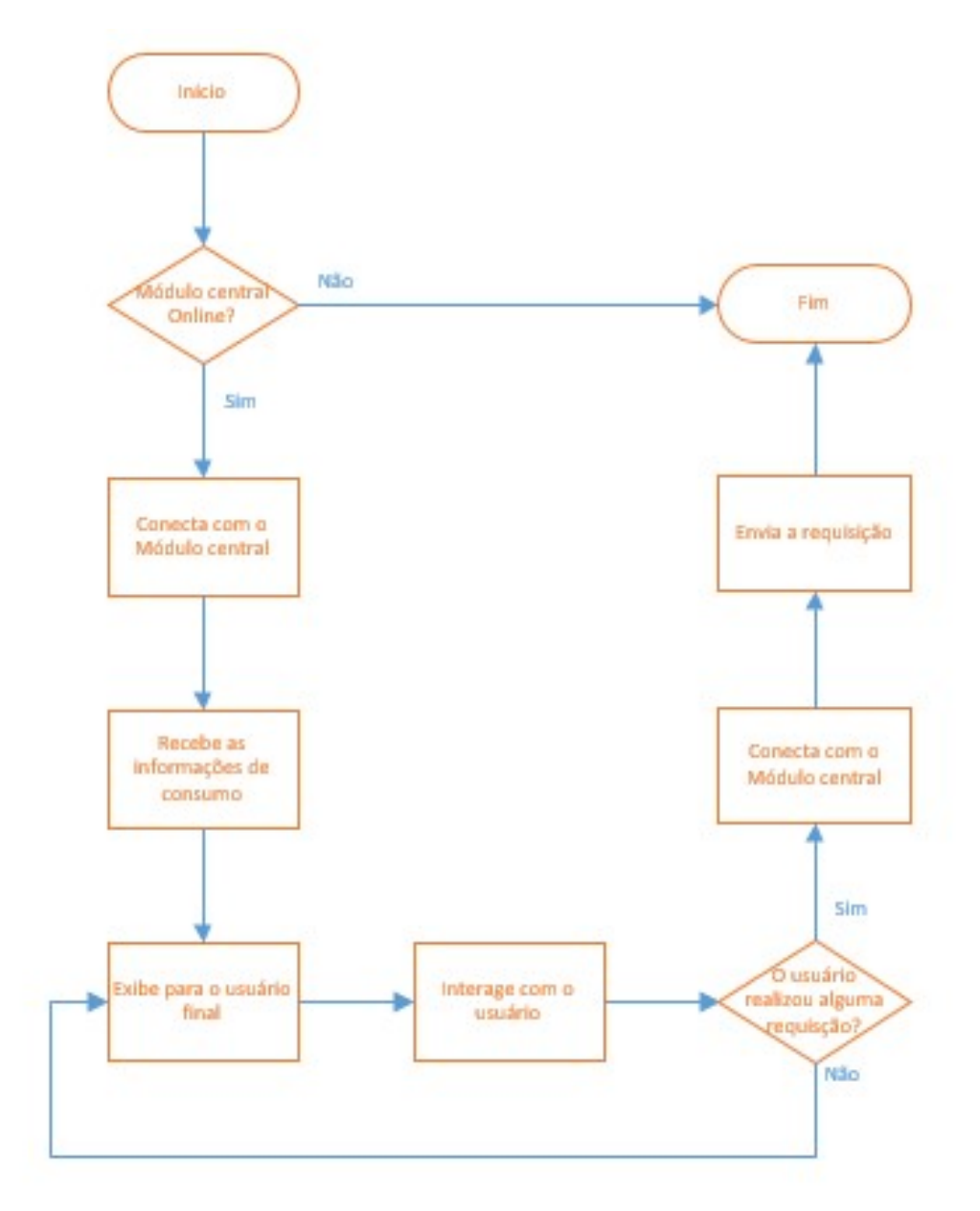

Figura 7 Fluxo de funcionamento - Portal de monitoramento de consumo

Fonte: Elaborado pelo Autor

## 3.3 Componentes

#### 3.2.1 Arduino Nano

Os dispositivos de monitoramento de consumo (DMC) foram desenvolvidos utilizando um Arduino Nano para interligar e controlar os outros componentes.

 O Arduino Nano 3.0, figura 7, possui as mesmas funcionalidades das outras versões da plataforma Arduino, porem em um tamanho reduzido e valor de mercado mais acessível, tornando-o uma placa consideravelmente robusta com pequenas dimensões.

 Devido ao seu baixo custo, os DMCs utilizam o Arduino Nano, tornando possível monitorar mais pontos de consumo (tomadas, lâmpadas, etc) com um baixo investimento.

Figura 8 Arduino Nano

Fonte: Elaborado pelo Autor

## 3.2.2 Sensor de corrente ACS712

Para coletar as informações do consumo de energia elétrica, foi utilizado um sensor de corrente ACS712 – 30A.

 O ACS712 – 30A, figura 8, é possui um circuito integrado de efeito Hall, onde o campo magnético gerado pela corrente, é convertido em uma tensão proporcional de 66mV/A no módulo de saída. Ele pode ser utilizado para medir o a corrente tanto em corrente alternada quanto em corrente contínua e possui seus bornes de ligação completamente isolados. (FILIPEFLOP, c2017)

 Esse sensor por ser capaz de suportar uma carga razoável e a um baixo custo de mercado, além de ser facilmente integrado ao Arduino e os demais componentes do dispositivo de monitoramento.

Figura 9 Sensor de corrente ACS712

Fonte: Elaborado pelo Autor

#### 3.2.3 Módulo Relé

Afim de dar a possibilidade de interromper o consumo em um determinado ponto do estabelecimento, foi utilizado um módulo relé.

O módulo relé, figura 9, possui um contator magnético onde podem ser encontrados dois circuitos, o de controle e o de carga. Quando o circuito de controle

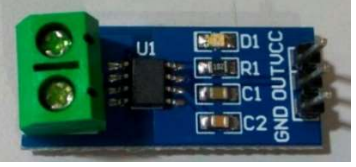

é acionado, ele envia uma carga para uma bobina, na qual é gerado um campo magnético e circuito de carga é atraído, assim, invertendo o estado do circuito.

Juntamente com o sensor de corrente e o Arduino nano, o módulo relé faz compõe o dispositivo de monitoramento de consumo, tornando-o possível além de monitorar, controlar um determinado ponto que esteja consumindo mais energia elétrica do que o esperado.

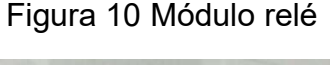

Fonte: Elaborado pelo Autor

#### 3.2.4 Módulo Wi-Fi ESP8266

Para evitar que os dispositivos de monitoramento de consumo, necessitem ser conectados por cabos até a central de monitoramento, os DMCs utilizam um módulo ESP8266.

 O módulo ESP8266, figura 10, foi desenvolvido pela empresa Espressif, e é um dos dispositivos wireless mais utilizados quando se utiliza o Arduino como microcontrolador. Ele tem como principal funcionalidade transmitir dados via WiFi utilizando conexões TCP/UDP. (CURVELLO,2015)

 Sendo o último componente eletrônico dos DMCs, o ESP8266 foi escolhido para tornar a instalação dos dispositivos mais fácil e para evitar que se o monitoramento seja comprometido devido a interferências elétricas ou a rompimento de cabos.

Figura 11 Módulo Wifi ESP8266

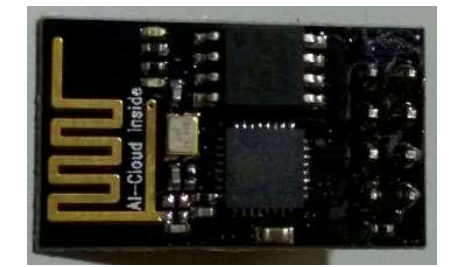

Fonte: Elaborado pelo Autor

#### 3.2.5 Raspberry Pi 3 Model B

 Para que a integração de dados com o repositório e as constantes requisições feitas pelos coletores não afetassem o processamento, causando um atraso no envio das informações para o website, foi utilizado um Raspberry Pi 3 Model B para atuar como uma central de monitoramento de consumo (CMC).

 O Raspberry Pi 3 Model B, Figura 6 , possui um Processador Broadcom BCM2837 64bit ARMv8 Cortex-A53 Quad-Core de 1.2GHz, 1 GB de memória RAM, adaptadores Wifi 802.11n e Bluetooth 4.1 integrados, 4 portas USB 2.0, conector HDMI (High-Definition Multimedia), rede Ethernet, interfaces para câmera e display, GPIO de 40 pinos e um slot para cartão microSD, onde fica armazenado o sistema operacional, tornando opcional o uso de outros dispositivos de armazenamento maiores que o próprio Raspberry.

 Por ser um dispositivo ao potente e ao mesmo tempo compacto, o Raspberry foi escolhido para atuar como central de monitoramento utilizando o sistema operacional Windows 10 Iot.

Figura 12 Raspberry Pi 3 Model B

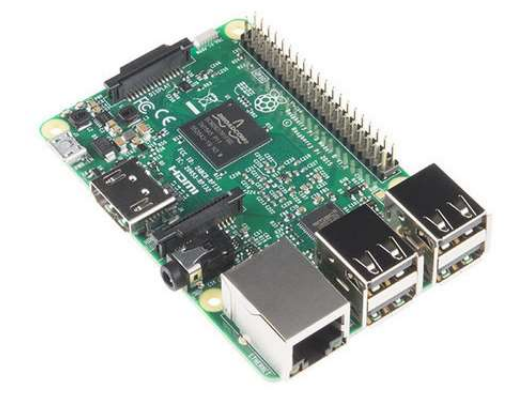

Fonte: RASPBERRY (c2017a)

## 3.2.2 Windows 10 Iot

O sistema operacional para escolhido para rodar a Central de Monitoramento de Consumo, foi o Windows 10 Iot, devido a sua versatilidade e segurança.

 O Windows 10 Iot foi desenvolvido pela Microsft com a proposta de simplificar a Internet das Coisas, tornando os dispositivos embarcados inteligentes e facilitando o desenvolvimento por utilizar linguagens de código aberto. O sistema é capaz de

rodar tanto em processadores X86 quanto em ARM, e possui requisitos bem pequenos, sendo 256 MB de RAM e 2 GB para armazenamento.

 Os aplicativos desenvolvidos para o Windows 10 Iot são os Apps Universais para Windows 10, sendo capazes de rodar em qualquer dispositivo utilizando o sistema operacional.

#### 3.2.7 Asp.Net MVC

Para tornar a interface utilizada pelo usuário final mais agradável e de fácil acesso em um dispositivo com acesso internet através de um navegador web, o Portal de Monitoramento de Consumo, ou PMC, foi desenvolvido utilizando o padrão de linguagem ASP.Net MVC.

O ASP.NET MVC é um framework de desenvolvimento web criado pela Microsoft, onde são combinadas as melhores técnicas de desenvolvimento ágil, utilizando os recursos da plataforma ASP.Net no modelo de arquitetura de software MVC (Model-View-Controller).

O MVC é um padrão utilizado por muitos desenvolvedores, onde os aplicativos são divididos em três camadas, o modelo (model) – onde são adicionadas a regras de negócio, a visão (view) – onde ficam as logicas de exibição e o controle (controller) – onde ficam as logicas de entrada de dados.

O PMC foi desenvolvido utilizando esse framework de linguagem por utilizar uma das melhores linguagens da atualidade, o C# criado pela Microsoft, e por ser facilmente utilizado.

#### 3.2.8 SQL Server

Por fim, para armazenar os dados de consumo captados pelos DMCs e enviados pela CMC, foi utilizado Microsoft SQL Server.

 O SQL Server é um SGBD (sistema gerenciador de Banco de dados) relacional criado em uma parceria da Microsoft e a Sybase. Sendo um banco de dados, tem como principal finalidade armazenar dados e disponibiliza-los através de consultas realizadas por outras aplicações. O MS SQL Server possuí diversas versões, cada uma destinada a público, e tem como linguagens de consulta primária o T-SQL e a ANSI SQL.

 Para o desenvolvimento do PMC, foi utilizada a versão Express, por ser gratuita e possuir todos os recursos necessários para a aplicação.

#### 4 RESULTADOS

O protótipo proposto resultou em um sistema de monitoramento de consumo que foi divido em três módulos, sendo cada um deles foi testado individualmente e posteriormente integrado ao sistema desenvolvido.

## 4.1 Dispositivo de monitoramento de consumo

O primeiro módulo desenvolvido foi o dispositivo de monitoramento de consumo, nomeado de DMC. Por ser o módulo responsável pela coleta das informações de consumo e para facilitar o entendimento do sistema, foram desenvolvidos dois exemplares idênticos do protótipo, conforme pode ser observado na figura 13.

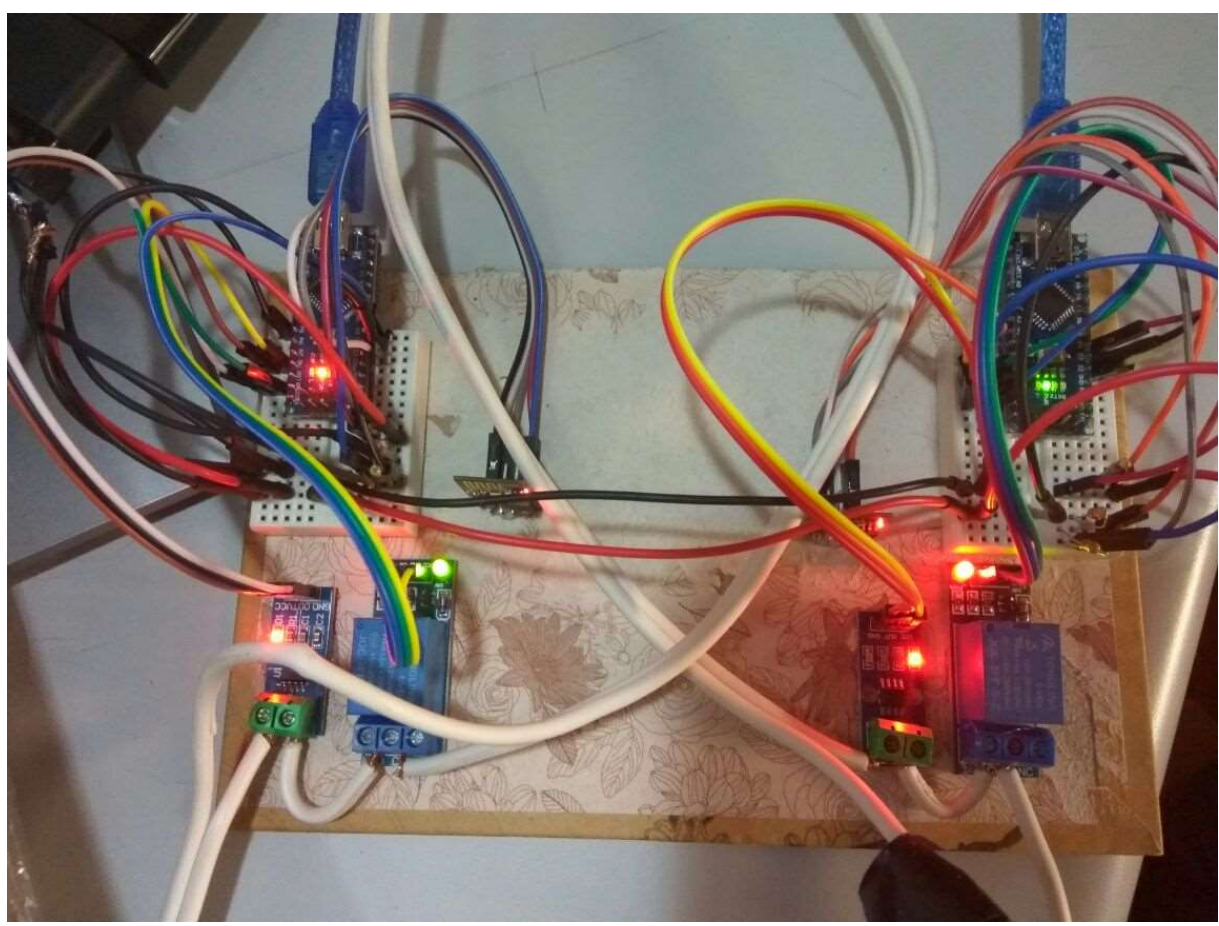

Figura 13 Dispositivo de Monitoramento de Consumo - DMC

Fonte: Elaborado pelo Autor

Os DMCs, possuem um Arduino Nano como microcontrolador que através do sensor de corrente coleta a corrente sendo utilizada no ponto onde o dispositivo está instalado naquele momento. Ao obter-se a corrente, medida em Ampères, e levando em consideração uma tensão fixa no ponto, é possível encontrar o consumo de energia, em kWh, através do produto da diferença de potencial (tensão) com a corrente, ou seja:

$$
C = \frac{I * U}{3600 * 1000}
$$
 (1)

 Onde I corresponde a corrente medida pelo sensor e U é a tensão do ponto onde o dispositivo está instalado. Após sensor ter coletado a corrente que está sendo consumida, o Arduino, através do modulo WiFi, conecta-se a CMC e enviam os dados de consumo.

Feito o envio de dados, o dispositivo conecta-se novamente a central a fim de verificar se o ponto deve ou não permanecer ligado. Caso o usuário, através do portal, solicite que o ponto irá ser desligado, o Arduino, aciona o módulo relé para que o consumo de energia seja interrompido.

## 4.2 Central de monitoramento de consumo

O segundo módulo desenvolvido foi a central de monitoramento de consumo, ou CMC. Nesse módulo foi utilizado o Raspberry com o sistema operacional Windows 10 Iot e foi criado um aplicativo universal para Windows 10.

 A CMC possui dois aplicativos sendo executados simultaneamente, sendo o primeiro deles um webservice onde os DMCs se conectam através do protocolo HTTP GET para enviar as informações de consumo e para verificar se o ponto deve ou não ter seu estado (ligado ou desligado) alterado. O outro aplicativo é uma interface gráfica onde o usuário pode visualizar, caso conecte o Raspberry a um monitor ou TV através da saída HDMI, algumas informações dos DMCs conectados a central, conforme pode ser observado na figura 14.

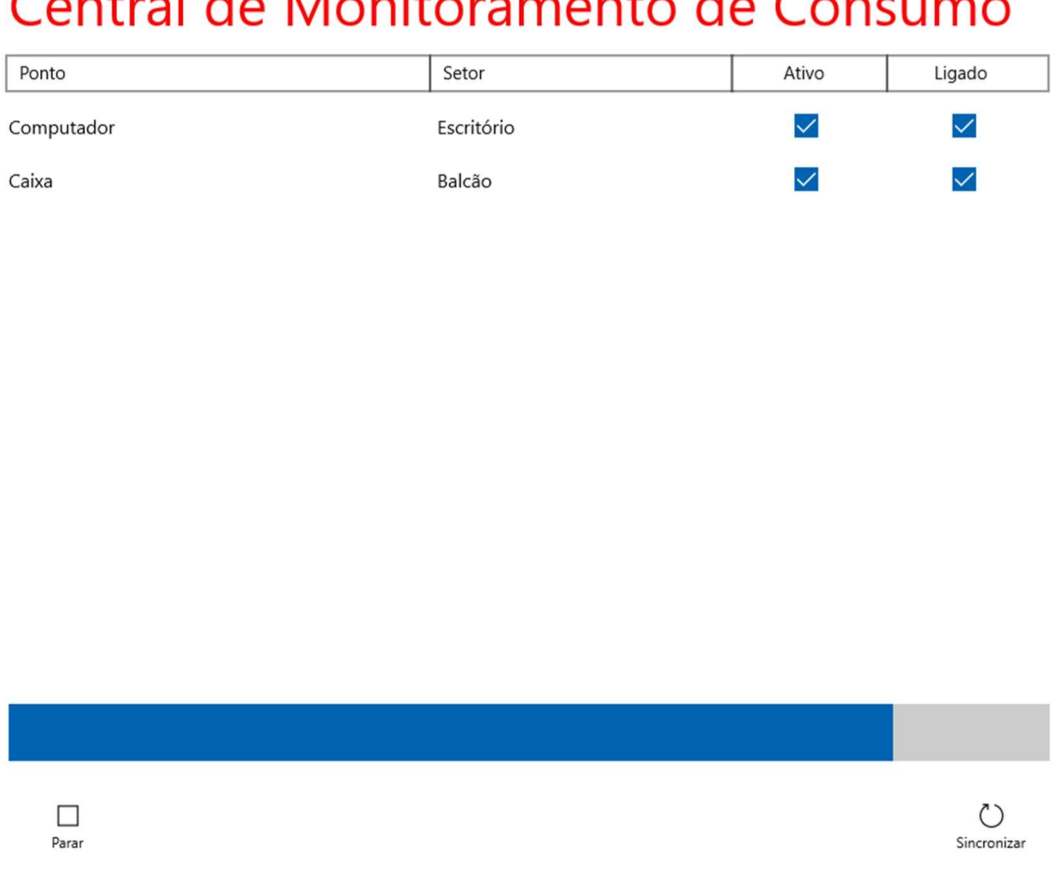

#### Figura 14 Central de Monitoramento de Consumo - CMC

![](_page_32_Figure_2.jpeg)

Fonte: Elaborado pelo Autor

 Na parte central da interface gráfica, são exibidos todos os pontos conectados contendo uma descrição de onde e em qual setor do estabelecimento ele está localizado, além das informações de qual o estado ele se encontra e se o DMC está funcionando.

 Na parte inferior, foi adicionada uma barra de progresso para sinalizar quanto falta para a próxima execução da sincronização com o servidor. A sincronização originalmente deveria ser instantânea, porém, durante os testes realizados, houve uma sobrecarga na rede devido ao número excessivo de conexões realizados com o servidor, por consequência, foi adicionado um contador de dez segundo para realizar as integrações, assim, as informações na plataforma web estaria sempre atualizada sem comprometer o uso da rede no estabelecimento.

Caso o usuário opte por parar a sincronização por um tempo determinado, no canto inferior esquerdo da interface foi adicionado um botão chamado "Parar". Por se tratar de dados que não devem ser perdidos, a CMC mantêm os dados armazenados até que seja feita a integração com o servidor.

No canto inferior direito, foi adicionado um botão chamado "Sincronizar", onde o usuário pode clicar para ativar a sincronização com o servidor, caso esteja parada, ou até mesmo para enviar os dados de consumo para o servidor sem ter que esperar o tempo de 10 segundos para a próxima sincronização.

## 4.3 Portal de monitoramento de consumo

O terceiro e último módulo desenvolvido foi o Portal de monitoramento de consumo, nomeado de PMC, um website onde o usuário tem acesso a uma plataforma onde será possível listar (figura 15), cadastrar (figura 16) ou alterar (figura 17) diversas informações sobre os pontos do estabelecimento onde o sistema deverá monitorar o consumo.

![](_page_33_Picture_52.jpeg)

![](_page_33_Picture_53.jpeg)

Fonte: Elaborado pelo Autor

![](_page_34_Picture_21.jpeg)

## Figura 16 Portal de Monitoramento de Consumo - Novo Ponto

Fonte: Elaborado pelo Autor

# Figura 17 Portal de Monitoramento de Consumo - Editar Ponto

![](_page_34_Picture_22.jpeg)

Fonte: Elaborado pelo Autor

 Além das funcionalidades mencionadas, no cadastro de pontos, o usuário pode consultar os dados cadastrados e, caso julgue necessário, desliga-lo através do botão "desligar", conforme pode ser observado na figura 18.

Figura 18 Portal de Monitoramento de Consumo - Detalhes do Ponto

| Detalhes do Ponto - Port X             |                             |                                           |
|----------------------------------------|-----------------------------|-------------------------------------------|
| 1) localhost:3719/Ponto/Details/2<br>С |                             |                                           |
| Portal de Monitoramento                |                             |                                           |
| <b>&amp; Cadastros</b>                 | Detalhes do Ponto           |                                           |
| Usuario                                |                             |                                           |
| Perfil                                 | Setor                       | Escritório                                |
| Estabelecimento                        | <b>Descricao</b><br>Hardkey | Computador<br>DMC001                      |
| Setor                                  | Ativo<br>Ligado             | $\mathcal{A}$<br>$\overline{\mathcal{L}}$ |
| Ponto                                  | Tensao                      | 127                                       |
| Consumo<br>雦                           | Editar<br>Voltar            | <b>Desligar</b>                           |

Fonte: Elaborado pelo Autor

 Por fim, com os pontos cadastrados e em funcionamento, o usuário pode visualizar as informações de consumo coletadas pelos DMCs, gerenciadas e enviadas para o servidor pela CMC, e ilustradas através de gráficos no PMC.

 Os gráficos gerados pelo portal, possuem 3 tipos de visualização, mensal, semanal e diário. Na visão do consumo diário, figura 19, o usuário poderá observar o consumo do estabelecimento ao longo do dia, tendo em seu gráfico o consumo em Kw\h no eixo Y, e as horas no eixo X.

![](_page_36_Figure_0.jpeg)

## Figura 19 Portal de Monitoramento de Consumo – Consumo Diário

#### Fonte: Elaborado pelo Autor

Nos consumos semanais (figura 20) e mensais (figura 21), o usuário poderá visualizar as informações de consumo em um gráfico onde o eixo Y representa os Kw\h consumidos ao longo dos dias, e o eixo X representa em qual dia houve o consumo.

![](_page_37_Figure_0.jpeg)

## Figura 20 Portal de Monitoramento de Consumo – Consumo Semanal

Fonte: Elaborado pelo Autor

![](_page_37_Figure_3.jpeg)

## Figura 21 Portal de Monitoramento de Consumo – Consumo Mensal

Fonte: Elaborado pelo Autor

## 5 CONCLUSÃO

Conclui-se que através do dispositivo proposto, o usuário poderá monitorar o consumo de energia elétrica no estabelecimento comercial, podendo assim identificar os pontos onde está havendo um consumo de energia maior do que o desejado.

 Por se tratar de um dispositivo de monitoramento e de que a decisão de ligar ou desligar um ponto deve partir do usuário, o consumo do estabelecimento não demonstrou alterações.

 A utilização do Raspberry juntamente com o sistema operacional Windows 10 Iot mostrou-se bastante versátil para desenvolvimento de funcionalidades, além de não apresentar nenhuma lentidão ao ter mais de um aplicativo sendo executado e consumido initerruptamente pelos dispositivos de coleta de dados.

 A comunicação entre diversas tecnologias disponibilizadas pela Microsoft apresentou um desempenho além do esperado e auxiliaram de forma bastante significativa que esse projeto chegasse aos seus objetivos sem maiores problemas.

## REFERÊNCIAS

ARDUINO, 2016. Disponível em: <http://arduino.cc/en/Main/arduinoBoardUno>. Acesso em: 21 mai. 2016.

ASSOCIAÇÃO BRASILEIRA DAS EMPRESAS DE SERVIÇOS DE CONSERVAÇÃO DE ENERGIA. O que é eficiência energética? (ee). Disponível em: <http://www.abesco.com.br/pt/o-que-e-eficiencia-energetica-ee/>. Acesso em: 21 mai. 2017.

CUNHA, A. F. O que são sistemas embarcados? Saber Eletrônica, v. 414, 2007.

CURVELLO, André. Apresentando o módulo ESP8266. Embarcados, [S.L], abr. 2015. Disponível em: <https://www.embarcados.com.br/modulo-esp8266>. Acesso em: 27 mai. 2017.

EMPRESA DE PESQUISA ENERGÉTICA - EPE. Consumo anual de energia elétrica por classe (nacional) – 1995-2014. Disponível em: <http://www.epe.gov.br/mercado/paginas/consumonacionaldeenergiaelétricaporclass e–1995-2009.aspx>. Acesso em: 27 mai. 2016.

EPE 2015, Nota Técnica Dea 19/15. Projeção da demanda de energia elétrica para os próximos 5 anos (2016-2020). Empresa de Pesquisa Energética, 2015.

FILIPEFLOP. Sensor de corrente acs712 -30a a +30a. Disponível em: <http://www.filipeflop.com/pd-304251-sensor-de-corrente-acs712-30a-a-30a.html>. Acesso em: 27 mai. 2017.

GREENPEACE. Revolução energética. Disponível em: <http://www.greenpeace.org/brasil/pt/O-que-fazemos/Clima-e-Energia/revolucaoenergetica/?gclid=COTImMCjgtQCFYcIkQodNb4CsA>. Acesso em: 21 mai. 2017.

HALL, Eldon C. (1996). Journey to the Moon: The History of the Apollo Guidance Computer (Reston, Virginia, USA: American Institute of Aeronautics and Astronautics).

NICOLOSI, Denys Emilio Campion. Microcontrolador 8051 detalhado. São Paulo: Erica, 2000.

OLIVEIRA, Tadeu F. Desenvolvimento de aplicações para sistemas embutidos: um estudo da plataforma J2ME. 2006. 71 f. Dissertação (Bacharelado em Ciências da Computação) - Universidade Tiradentes.

ORDONEZ, E., D., M. et al. Projeto, Desempenho e Aplicações de Sistemas Digitais em Circuitos Programáveis (FPGAs). Bless Gráfica e Editora Ltda. 2003.

RASPBERRY, 2016. Disponível em: < https://www.raspberrypi.org/about/>. Acesso em: 29 mai. 2016.

SALEMI, 1993, Salemi, Joe. Banco de Dados Cliente/Servidor. IBPI Press, 1993

VIANA, A. N. C. et al. Eficiência energética: fundamentos e aplicações. 1 ed. Campinas - SP: Elektro, 2012. 315 p.

WOLF, Wayne. Computers as Components. Nova Iorque: McGraw-Hill, 2001